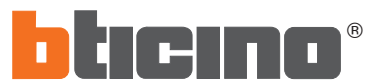

PART. U0118B 3559 02/08 - 01 - CI Instruções de uso Istruzioni d'uso Montageanleitung Notice de montage Instruction sheet Instrucciones de empleo Gebruiksaanwijzing

**2**

**Installazione - Installation - Installation - Installation - Instalación - Installatie - Instalação 1** Terminazione "Mini B" Endverschluss "Mini B" Terminaison "Mini B" "Mini B" plug Terminal "Mini B" Uiteinde "Mini B" Terminal "Mini B" ã Tele  $\Theta$ Cavo USB  $\boldsymbol{\theta}$  $\mathcal O$ Kabel USB Câble USB USB cable Cable USB Kabel USB Cabo USB Interfaccia SCS-USB Schnittstelle SCS-USB Interface SCS-USB SCS-USB interface Interfaz SCS-USB Terminazione "Tipo A" Interface SCS-USB Endverschluss "Typ A" Interface SCS-USB Terminaison "Type A" "Type A" plug Terminal "Tipo A" Uiteinde "Type A" Terminal "Tipo A" 888 8888 888888 

#### **DESCRIZIONE**

Il dispositivo realizza una interfaccia che permette di programmare e di inviare/ricevere la configurazione da un articolo BTicino provvisto di connettore di programmazione. Consente, verso il dispositivo collegato, di programmare, trasmettere e ricevere configurazioni, aggiornare il software, aggiornare la versione software.

#### **BESCHREIBUNG**

Diese Vorrichtung schafft eine Schnittstelle um die Konfiguration zu programmieren und um sie an/von einem Artikel BTicino zu senden bzw. zu empfangen wenn dieser mit einem entsprechenden Verbinder ausgestattet ist. Wenn sie an die Vorrichtung angeschlossen ist, kann sie Konfigurationen programmieren, senden und empfangen, Softwares und die Softwareversion aktualisieren.

#### **DESCRIPTION**

Le dispositif réalise une interface qui permet de programmer et d'envoyer/recevoir la configuration d'une référence BTicino équipée d'un connecteur de programmation. Il permet, vers le dispositif raccordé, de programmer, transmettre et recevoir des configurations, actualiser le logiciel, actualiser la version logiciel.

# **DESCRIPTION**

The device makes an interface which can program and send/receive the configuration of a BTicino item fitted with programming connector. It can, towards the connected device, program, transmit and receive configurations, update the software and update the software version.

#### **DESCRIPCIÓN**

El dispositivo realiza una interfaz que permite programar y enviar/recibir la configuración de un artículo BTicino dotado de conector de programación. En relación con el dispositivo conectado, permite programar, transmitir y recibir ajustes, actualizar el software y las relativas versiones.

#### **BESCHRIJVING**

De inrichting realiseert een interface die toestaat de configuratie te programmeren en te versturen/ontvangen vanuit een artikel BTicino voorzien van een connector van programmering. Het is mogelijk, naar de verbonden inrichting, configuraties te programmeren, te versturen en te ontvangen, het software bij te werken, de versie software bij te werken.

#### **DESCRIÇÃO**

O dispositivo realiza uma interface que permite programar e enviar/receber a configuração de um artigo da BTicino que possui conector de programação. Permite, programar, transmitir e receber configurações, actualizar o software, actualizar a versão de software no dispositivo conectado.

**LED**

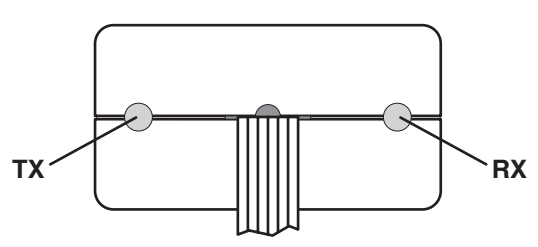

- I due LED di colore verde segnalano, tramite lampeggi veloci, la presenza di dati in TX ed in RX.
- Die beiden grünen Leds melden durch ein schnelles Blinken, dass TX- und RX-Daten vorhanden sind.
- Les deux leds de couleur verte signalent, par des clignotements rapides, la présence de données en TX et en RX.
- The two green LED flash quickly to signal that there are data in TX and in RX.
- Los dos led de color verde señalizan por medio de rápidos parpadeos la presencia de datos en TX y en RX.
- De twee leds van groene kleur signaleren, middels een snel knipperen, de aanwezigheid van gegevens in TX en in RX.
- Os dois Indicadores luminosos de cor verde assinalam, por meio de lampejos rápidos, a presença dos dados em TX e em RX

## **Caratteristiche**

Alimentazione da USB: 5 Vdc Versione USB: 1.1 / 2.0 Compatibile Temperatura di funzionamento:  $5 \div 40$  °C

# **Eigenschaften**

Speisung von USB: 5 Vdc Ausführung USB: 1.1 / 2.0 Kompatibel Betriebstemperatur:  $5 \div 40$  °C

# **Caractéristiques**

Alimentation par USB: 5 Vdc Version USB: 1.1 / 2.0 Compatible Température de fonctionnement:  $5 \div 40$  °C

# **Features**

USB power supply: 5 Vdc USB version: 1.1 / 2.0 Compatible Operating temperature: 5 to 40  $^{\circ}$ C

# **Características**

Alimentación desde el USB: 5 Vdc Versión USB: 1.1 / 2.0 Compatible Temperatura de funcionamiento:  $5 \div 40$  °C

# **Eigenschappen**

Voeding van USB: 5 Vdc Versie USB: 1.1 / 2.0 Compatibel Bedieningstemperatuur:  $5 \div 40$  °C

### **Características**

Alimentação a partir do USB: 5 Vcc Versão USB: 1.1 / 2.0 Compatível Temperatura de funcionamento:  $5 \div 40^{\circ}$  C

#### **MESSA IN FUNZIONE**

Connettere l'interfaccia al PC in una porta USB libera.<br>Il sistema operativo riconoscerà l'interfaccia di programmazione come nuovo hardware e chiederà di fornire i driver.<br>Inserire il cd contenuto nella confezione e speci Utilizzare software BTicino impostando il nº di COM corretta.

# **INBETRIEBSETZEN**

Die Schnittstelle an den PC durch den freien USB Port anschließen. Das Betriebssystem wird die Programmierungsschnittstelle als neue Hardware erkennen und verlangt die Angabe des Treibers.<br>Die in der Verpackung enthaltene CD einfügen und den Weg dieses Treibers zusammen mit der Directory Im Zweifelsfall die Systemeinstellungen der eingestellten COM-Nr. kontrollieren. Die Software von BTicino mit der richtigen COM-Nummer verwenden.

#### **MISE EN SERVICE**

Connecter l'interface au PC sur une porte USB libre.

Le système opérationnel reconnaîtra l'interface de programmation comme nouveau hardware et demandera de fournir les pilotes. Introduire le CD contenu dans la confection et spécifier le parcours dans lequel se trouvent les pilotes en indiquant le dossier contenu sur le CD.<br>L'interface se configurera comme VIRTUAL COM sur la première COM disponibl Utiliser le logiciel BTicino en programmant le n° de COM correct.

**PUTTING INTO OPERATION**<br>Connect the interface to the PC in a free USB port.<br>The operating system will recognise the programming interface as new hardware and will ask you to supply the drivers.<br>Insert the CD contained in

# **PUESTA EN FUNCIÓN**

Conecte la interfaz al PC a un puerto USB libre.

El sistema operativo reconocerá la interfaz de programación como nuevo hardware y le pedirá que suministre los controladores.<br>Inserte el CD contenido en el paquete y especifique la ruta del controlador indicando la carpeta En caso de dudas, verifique en ajustes-sistema el número de puerto COM establecido. Utilice el software BTicino estableciendo el número de puerto COM correcto.

#### **IN BEDRIJFSTELLING**

De interface verbinden met de PC in een vrije poort USB

Het operatief systeem zal de interface van programmering erkennen als nieuw hardware en zal vragen de drivers te voorzien. De cd bevat in de verpakking invoeren en het parcours specificeren waarin de drivers zich bevinden en hierbij het bestand bevat in de cd aanduiden.<br>De interface zal geconfigureerd worden als VIRTUAL COM op de eerste COM be Het software BTicino gebruiken door het correct nr. van COM in te stellen.

# **COLOCAR PARA FUNCIONAR**

Conectar a interface com o PC em uma porta USB livre.<br>O sistema operativo reconhecerá a interface de programação como se fosse novo hardware e pedirá que o driver seja fornecido.<br>Inserir o cd que se encontra na embalagem e

**3**

**4**